# <span id="page-0-0"></span>**6. Mises à jour**

- [Prérequis](#page-0-0)
- [6.1 Procédure](#page-0-1)
- [6.2 Changelog](#page-0-2)

### Prérequis

#### **Attention** ന

Lorsque vous mettez à jour votre application, il est fortement conseillé de faire une nouvelle installation plutôt que de copier les class dans l'ancienne version!

## <span id="page-0-1"></span>6.1 Procédure

- Récupérez vos fichiers de personnalisation (que vous avez créé [ici\)](https://www.esup-portail.org/wiki/display/PROJESUPOPI/3.+Personnalisation) de l'ancienne version :
	- $\circ$  favicon.ico
	- <sup>o</sup> logo.png
	- o styles.scss (attention, celui-ci peut avoir été modifié depuis la dernière installation)
	- dossier\_export\_template.docx (attention, celui-ci peut avoir été modifié depuis la dernière installation)
	- o messages.properties

ainsi que leurs versions internationalisées

- Récupérez le dernier package de l'application sur<https://github.com/EsupPortail/esup-ecandidat/releases>
- Installez la nouvelle application en suivant les consignes d'installation
- Personnalisez votre application en utilisant vos fichiers de personnalisation de l'ancienne version

Si nécessaire, la base de données est automatiquement mise à jour au démarrage de l'application via les fichiers présents dans le dossier **ress** G) **ources/db/migration**.

Le résultat de cette opération est visible dans la table schema\_version

## <span id="page-0-2"></span>6.2 Changelog

#### **Attention** ⋒

Si la modification de la base de données est placée à Oui faites un backup de votre base de données avant la mise à jour.

#### Si la modification de la base de données est placée à Non et l'application est instable, vous pourrez revenir en arrière et utiliser la version précédente de l'application.

Si la modification de la base de données est placée à Oui, aucun retour en arrière ne sera possible.

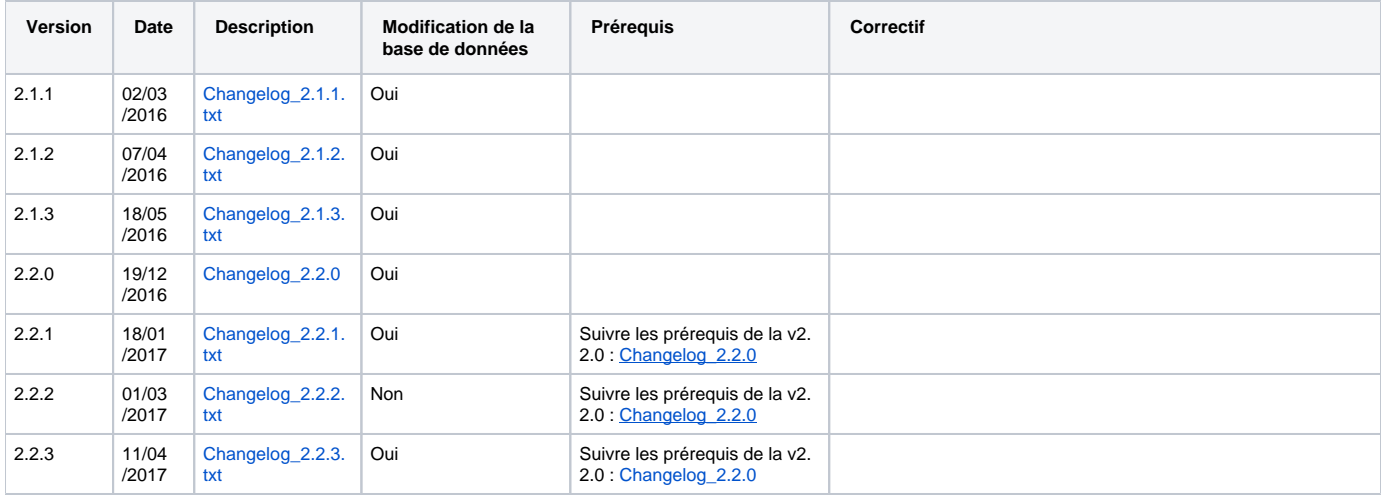

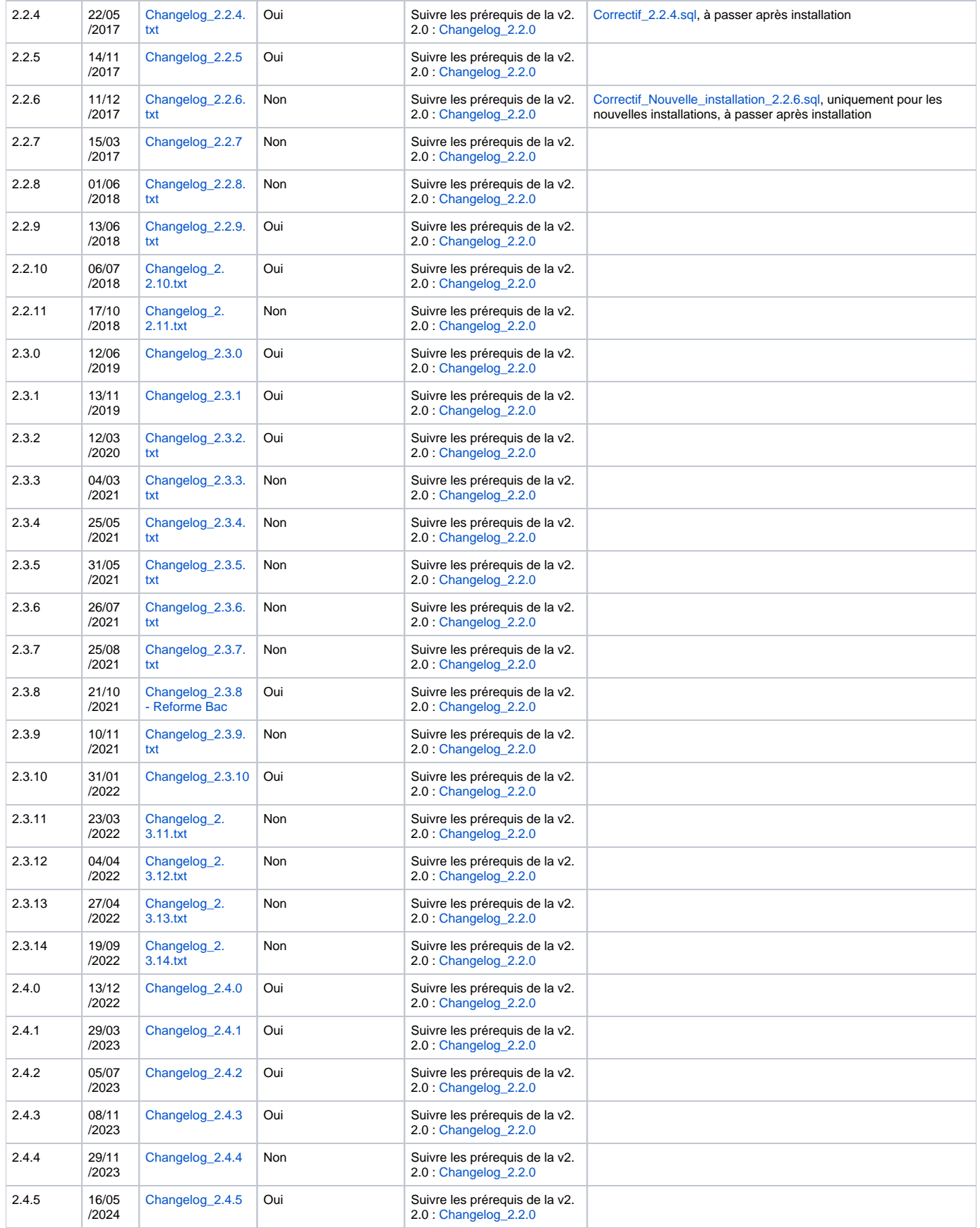